## tinyML Summit 2021

Enabling ultra-low Power Machine Learning at the Edge

March 22-26, 2021 | Online

# tinyML Summit 2021 Virtual Platform

We are very excited about next week's tinyML Summit! **We have just "opened the doors" on the** <u>virtual platform to welcome you</u>. The virtual platform will help you navigate this interactive and live event. Feature include marking the sessions you don't want to miss, networking with other attendees, and more.

Below you will find information and helpful hints on setting things up on both your smartphone and desktop/laptop browser.

Please remind your friends and colleagues not to miss the tinyML Summit - the preeminent event for ultra-low power machine learning at the edge. <u>They can register for free!</u>

If you have any questions, please let me know.

We are looking forward to having you join us for the tinyML Summit!

Regards,

Rosina Haberl tinyML Event Admin rosina@tinyml.org +1 415-287-3276

### tinyML Summit Virtual Platform - Eventee

The tinyML Summit will be held using the Eventee virtual platform. If you registered before March 15, 2021 you should have received an email from the platform with an invite link. We will also issue more invite links closer to the event. If you do not yet have your link, you may <u>simply go to the platform</u> and create an account.

For the best experience, we recommend setting up the smartphone application even if you only plan to watch using your desktop/laptop browser. The smartphone application contains additional features such as upcoming session reminders, the ability to talk directly with other attendees via the networking function, and more. You will be able to participate in the sessions on both your smartphone and your desktop/laptop browser.

### Install on your smartphone

1. Scan this QR Code to download the Eventee smartphone application or click on this link on your smartphone.

2. Once the application is downloaded and opened it should connect you to the event. If you have any difficulties locating the event page in Eventee, search on "tinyML" or scan the QR code above again using the button shown below after creating an account and/or logging in:

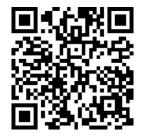

| Android             |                             | iOS        |                                                     |
|---------------------|-----------------------------|------------|-----------------------------------------------------|
| Eventee             | 41일(G) 전 11 995章 12:49<br>[ | 11:34      | Events                                              |
| Search<br>CABBCON G | ABBCON                      | CABBCON    | GABBCON<br>20. Feb 2010                             |
|                     | entureOut Enterprise SaaS   | $\bigcirc$ | VentureOut<br>Enterprise SaaS<br>18 - 24. Feb: 2018 |
|                     | 8.02 - 24.02                | 30         | Osobnírůst                                          |

### Other tips

There are eight different virtual rooms for the tinyML Summit that will be used during the afternoon breakout, partner sessions, and partner hangouts. On the desktop/laptop browser, use the orange arrows to move the room columns left or right on your screen if you don't see the desired room.

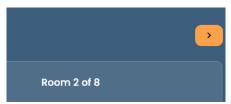

The **plenary (main sessions in Room 1) will be viewed in the Eventee application** on your browser or in the application. You simply open the desired session by clicking on it in the calendar.

The afternoon breakout, partner sessions, and partner hangouts will be held via Webex Meetings. To join them <u>click on the "Join Cisco" button</u> on each session page.

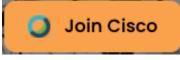

Then you will see a join screen in your browser that will show if the session is open. (The example below is not yet open.) Once open, you can choose "Join Now" which will download the Webex application to your computer or smartphone if required (typically only the first time). Or you may use the "Join by browser" link to watch in your browser.

| Join Event Now                                            |                                                             |  |  |  |
|-----------------------------------------------------------|-------------------------------------------------------------|--|--|--|
| You cannot join the event now because it has not started. |                                                             |  |  |  |
| First name:                                               | Rosina                                                      |  |  |  |
| Last name:                                                | Haberl                                                      |  |  |  |
| Email address:                                            | rosina@tinyml.org                                           |  |  |  |
| Event password:                                           | *****                                                       |  |  |  |
|                                                           | <mark>Join Now</mark><br>- <del></del> Join by browser NEW! |  |  |  |

#### Networking suggestions:

- Networking allows you to connect to others who have mutually "swiped right" in the networking function of Eventee.
- If you wish to be contactable by everyone, list your contact information in your Eventee bio.
- If desired, please include your preferred pronouns in your Eventee bio.

Revised 17-March-2021